**ANNUAL MEETING 2019** September 12-15 · Chicago

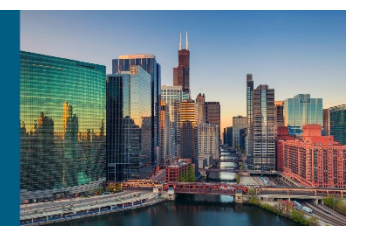

## ePOSTER GUIDELINES

Thank you for confirming your participation

All ePosters will be searchable in the AOFAS mobile app, and on large touchscreen monitors located in the Exhibit Hall, and outside of the main session room.

Each representative is required to register for the meeting and to include disclosures of conflict of interest for every co-author. Meeting registration information may be found [here.](https://www.aofas.org/annual-meeting/registration-fees-and-policies)

Your ePoster should be formatted and designed to fit in a 16:9 format, visible landscape. You are welcome to use any software program you like to design your ePoster. However, your finished product must be converted to a .pdf prior to uploading to AOFAS.

ePoster do's and don'ts:

- **DO** label your poster file as: [# LastName\_First20Characters]
- **DO** list all disclosures on the poster.
- **DO** list all authors on the poster.
- **DO NOT** include any patient identifiers (name, date of birth, or facial image).
- **DO** create your poster as one large image, so it looks like a physical printed poster.
- **DO NOT** include embedded video or sound.
- **DO** include your references on the poster.
- **DO** feel free to include links to outside websites or videos.
- **DO** include images and visuals.

Once you have finished creating your ePoster, you must upload to AOFAS for inclusion in the onsite ePoster program. [Click here](https://aofasannual2019.hubb.me/) to upload your ePoster.

- 1. Login with your AOFAS website credentials [\(create or retrieve a password here\)](https://online.aofas.org/eweb/DynamicPage.aspx?WebCode=forgotpassword&Site=AOFAS)
- 2. Navigate to the "My Sessions" tab and click the title of the relevant ePoster
- 3. Click "Manage Documents"
- 4. Click Upload
- 5. Select your ePoster file, select file type "Resource"
- 6. Enter the title of the ePoster
- 7. Click upload to attach the file to the ePoster

All ePosters are due to AOFAS via upload by **Thursday, September 5**. ePosters uploaded or changed after this date are not guaranteed to be included in the onsite ePoster system.

If you have any questions, please contact the Education Department at [education@aofas.org.](mailto:education@aofas.org)

Thank you!